# モバイル型 **AR** 積木アプリケーション

岩月正見†1 橋本和哉†1

近年の高性能なスマートフォンやタブレット PC などのモバイル端末の普及に伴い,拡張現実(AR:Augmented Reality) 技術を用いたアプリケーションも数多く登場している. しかしこれらの AR アプリケーションは CG など仮想オブジ ェクトをカメラ画像に重畳させてユーザに提示するだけの一方的なアプリケーションが大半を占めている.また, AR 技術を用いて子供に知育玩具を提供するようなアプリケーションもまだ少ない、そこで本稿では教育的効果をもつと いわれる積木遊びを, AR 技術を用いてインタラクティブなモバイルアプリケーションとして仮想的に再現できるシ ステムを提案する.本アプリケーションは,キューブ型ターゲットに種々のブロックを仮想オブジェクトとして重畳 させることにより,カメラ付モバイル端末のみを用いて現実に近い形で直観的な操作感を与えることができる.

# **A Building Block Application with Augmented Reality for Mobile Devices**

MASAMI IWATSUKI†1 KAZUYA HASHIMOTO†1

Augmented Reality (AR) allows us to enhance our perception of the real world by overlaying artificial objects or information. Recently the AR technology been greatly developed and is used in various fields, such as not only the world of entertainment but also medical treatment, education and construction, Web catalogs, etc. However there are still few educational applications with AR that can provide an interactive play field for children without special devices. This paper shows the development method of an AR application that allows children to play virtual building blocks only with simple tools: a cubic target, a plane target and a standard mobile device with a back camera.

# **1.** はじめに

近年の高性能なスマートフォンやタブレット PC などの モバイル端末の普及に伴い,拡張現実(AR:Augmented Reality)技術を用いたアプリケーションも数多く登場して いる. しかし、これらの AR アプリケーションは CG など 仮想オブジェクトをカメラ画像に重畳させてユーザに提示 するだけの一方的なアプリケーションが大半を占めている. また、AR 技術を用いて子供に知育玩具を提供するような アプリケーションもまだ少ない.そこで本稿では教育的効 果をもつといわれる積木遊びを、AR 技術を用いてインタ ラクティブなモバイルアプリケーションとして仮想的に再 現できるシステムを提案する. 本アプリケーションでは, 立方体型ターゲットに種々のブロックを仮想オブジェクト として重畳させることにより現実に近い形で直観的な操作 感を簡易な道具で与えることが可能になる.

同様な AR 技術を用いた積木アプリケーションが提案さ れているが,そこで提案されている方法[1]は,操作マーカ を使って仮想ブロックを積み上げていくため,ブロックを 持ち上げて置くという実体感がなく,操作しづらいという 問題点がある.また従来,著者らが提案した方法[2]では, 透明ガラスのテーブル面とする特別な環境を用意する必要 があったため,誰でもが家庭で手軽に遊ぶことができなか った.

そこで本稿では,多くの人たちが所有する標準的なモバ

イル端末を利用して,基準ターゲット(平面型)と操作ター ゲット(立方体型)の 2 つのターゲットだけを用いて作業空 間内に仮想ブロックを積み上げ,任意の形状の造形物を現 実空間の中に仮想的に制作できるアプリケーションを提案 する. 本アプリケーションでは、ユーザはモバイル端末の カメラ入力画像より作業平面上に置かれた 2 種のターゲッ トをとらえ,モバイル端末上のインターフェースを操作す ることで操作ターゲットの位置に新しいブロックを生成す る. また、ブロックが操作ターゲット上に AR により表示 されることによってユーザは直観的な実体的操作でブロッ クを任意の位置に配置することができる.さらに,ブロッ クは色や形状といった要素が変更可能となっている.配置 済みのブロックとユーザがもつ操作ターゲットが接触した 際に,接触したブロックの上面を基準ターゲット面と同じ 高さにまで下げることにより作業平面と積み上げ面を一致 させているので,立方体型の操作ターゲットを実体として 持ちながらブロックを積み重ねることができる.また、こ のときに作業平面より下にあるブロックに対し透明シェー ディングを適用し半透明化させることで,配置済みのブロ ックが作業平面より下にあることを視覚的に表現している. さらに,物理演算エンジンを使用して,ブロックに物理特 性をもたせているので,積み上げた後に,ブロックを衝突 させたり,崩したりして遊ぶことができる.

 $\overline{a}$ 

Hosei University

# **2.** システム環境

本アプリケーションを開発するために利用したシステム 環境は,以下の通りである.

# **2.1** 開発環境と **AR** ライブラリ

### (1) **Unity**

Unity は Unity Technologies が提供するゲーム制作向けの 統合開発環境である[3]. 3D オブジェクトを主として扱う AR との相性は良く,物理演算エンジンを搭載している.ま た,マルチプラットフォーム対応であり,モバイル端末へ の出力にも対応しているため、本システムの開発には, Unity を用いている.

# (2) **Vuforia SDK**

Vuforia SDK は Qualcomm 社が提供しているモバイル端 末向け AR ライブラリであり、Unity 用の SDK も提供され ている[4].様々な形状のターゲットを利用することができ, このターゲット上の特徴点をカメラで捉えることにより, カメラ座標系に対するターゲットの位置姿勢推定を行い, CG オブジェクトの座標系の基準として使用することがで きる.また、Vuforia SDK は処理が高速なだけでなく、ロバ ストな特徴点認識を行っているため,ターゲットの一部が 隠れても認識・追従ができるという利点がある.これらの 理由から,本システムの開発では,Vuforia SDK を利用して いる.

### **2.2** 必要な機材

図1に、本アプリケーションを利用するために必要な機 材を示す.これらの詳細は以下の通りである.

# (1) モバイル端末

図1中の①のような背面にカメラを搭載した Android タ ブレットを用いる. 本アプリケーション開発では ASUS社 より 2013 年に発売された Nexus7(2013)[5]を使用して動作 確認を行っているが,他の多くのバックカメラ付き Android 端末で利用することができる.

#### (2) 基準ターゲット

図1中の②のような平面型の基準ターゲットを利用し て,ワールド座標系を決めている.この平面型ターゲット に対して,垂直上方向をワールド座標系の y 軸正方向とし ている. 配置済みのブロックは基準ターゲットに追従して 動くので、ユーザはこのターゲットを回転させたり、傾け たりすることによって造形物を色々な角度から眺めること ができる.

#### (3) 操作ターゲット

図1中の③のような立方体型の操作ターゲットを積木 のブロックに見立てて,ユーザはこれを持ちながら操作す る.

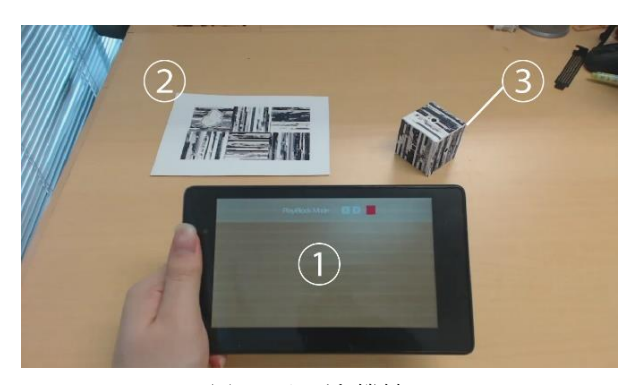

図 1 必要な機材 Figure 1 The Required Equipment.

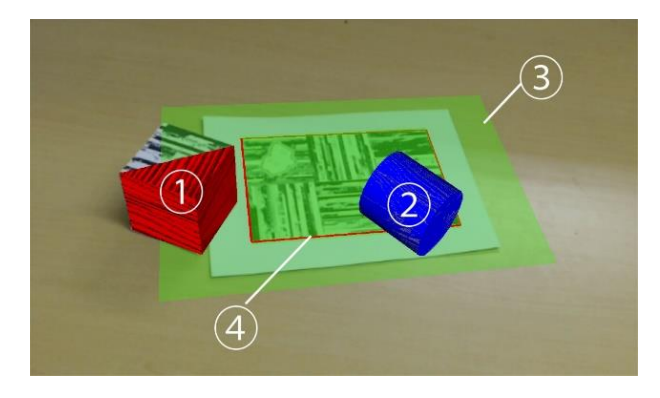

図 2 仮想オブジェクト Figure 2 Virtual Objects.

# **3.** アプリケーションの実装

# **3.1** 仮想オブジェクトの種類

本アプリケーションで表示される主な仮想オブジェクト を図 2 に示す. これらの仮想オブジェクトの詳細は以下の 通りである.

#### (1) 操作ブロック

図2中の1のように、操作中のブロックは、操作ターゲ ットに追従して動くので,作業平面上の任意の位置にブロ ックを配置することができる.4.5 節で述べるように,操作 ターゲットの上面のパターンにより,形状を選択すること ができる. 図2 では、三角形ブロックが選択されている.

# (2) 配置済みブロック

図2中の②のように、配置済みのブロックは、基準ター ゲットの座標系に固定されており,それに追従して動く. 操作中のブロックは,端末スクリーンをダブルタップする ことにより、基準ターゲットに固定される. ユーザはこれ らのブロックを適当に積み重ねていくことで造形物を制作 する.

# (3) テーブルオブジェクト

図2中の3のように、テーブルオブジェクトは、ブロッ クを積み上げる床面を決めている透明な平面オブジェクト である.ただし,図 2 では,可視化するため緑色で表現し ている. 基準ターゲットに追従して動く. 配置済みのブロ

ックと操作ターゲットが接触すると,接触したブロックの 上面が基準ターゲット面と一致するまで,テーブルオブジ ェクトの面を下げるという工夫をしている。これにより, 立方体型の操作ターゲットを実体として持ちながら作業平 面上にブロックを積み重ねることができる. なお、テーブ ルオブジェクトは,仮想ブロックを積み上げる床面である ので,物理シミュレーションにより配置済みブロックが落 下しないように十分な大きさを与えている.

# (4) 基準オブジェクト

図2中の3のように、基準ターゲットが認識されている かどうかを視覚的にユーザに伝えるため,基準ターゲット の輪郭を表現する枠を基準オブジェクトとして仮想的に表 示している.

#### **3.2 3** 種類のモード

本アプリケーションは,以下のような3つのモードをも つ.

#### (1) **PlayBlockMode**

このモードで、操作ターゲットを使って様々な形状のブ ロックを積み上げて造形物を制作して遊ぶことができる. 端末スクリーンを任意の位置をダブルタップすることで操 作ブロックの位置に新しいブロックを配置して造形物を制 作することができる.

#### (2) **EditColorMode**

このモードでは、操作ターゲットの配置済みブロックを 端末スクリーン上でダブルタップすることにより,そのブ ロックの色を変更することができる.

#### (3) **DeleteBlockMode**

このモードでは、配置済みブロックを端末スクリーン上 でダブルタップすることにより,そのブロックを削除する ことができる.

# **3.3** ユーザインタフェース

本アプリケーションでは,図 3 のようなユーザインタフ ェースを用意している.このインターフェースの詳細を以 下の通りである.

# (1) カレントステートパネル

図 3 中の①のようなパネルが画面上部に現在の状態を表 すカレントステートパネルが常に表示されている. このパ ネルの内部には,②のような現在のモードを表示するディ スプレイ, 3のようなモードを切り替える上下ボタン, お よび④のような操作ブロックの現在の色を表示するカラー パレットボタンがある.カラーパレットボタンをタッチす ると,下記の RGB スライダーパネルの表示/非表示を切り 替えることができる.すなわち,EditColorMode への切り替 えができる.

### (2) **RGB** スライダーパネル

カラーパレットボタンをタッチすると,EditColorMode とな り,図 3 中の⑤のような RGB スライダーパネルが現れる. このパネルの内部には,⑥のようなデフォルトカラーボタ

ンと⑦のような RGB スライダーがある.

デフォルトカラーボタンには, 赤 (1.0,0.0,0.0) , 緑 (0.0,1.0,0.0),青(0.0,0.0,1.0),黄(1.0,1.0,0.0)( ()内は RGB の 値)の 4 つボタンがあり,これらのボタンをタップすること により,これらの4色が操作ブロックの色として選択され, 同時に RGB スライダーの値も変更される.

RGB スライダーパネルには,R,G,B それぞれに対応し たスライダーが3本あり、ハンドルを左右に動かすことで カラーパレットの RGB 値を 0.0 から 1.0 までの範囲で変更 することができる.

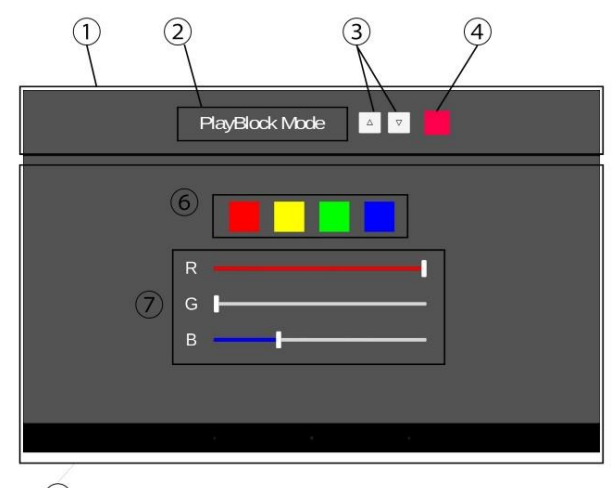

 $\circ$ 

# 図 3 ユーザインタフェース Figure 3 User Interface.

#### **3.4** 基本操作

本アプリケーションの基本操作フローを図4に示す. 各 操作の詳細は以下の通りである.

- ① 機材の用意 操作ターゲット及び基準ターゲット,モバイル端末を 用意する.
- ② アプリケーションの起動
- ③ 操作ターゲット及び基準ターゲットの認識 モバイル端末のカメラ画像上に 2 種のターゲットを 捉える.
- ④ 色の変更・形状の変更

カラーパレットボタンから操作ブロックの色を変更 する.操作ターゲットを回転させ操作ブロックの形状 を変更する.

⑤ 操作ターゲットの配置

ブロックを配置したい位置に操作ターゲットを置く. ⑥ ブロックの配置

- PlayBlockMode 中にタブレット PC の画面上をダブル タップすることでブロックが生成,配置される.
- ⑦ 配置済みブロックの物理的フィードバック テーブルオブジェクトが作業平面と同じ高さにある

87

場合に,配置済みブロックに物理的特性を与える.

- ⑧ 配置済みブロックの色の変更・削除 EditColorMode 中にタブレット PC の画面上に映され た配置済みブロックをダブルタップすることで指定 したブロックの色をカラーパレットの色と同じにす る.また,DeleteBlockMode 中にタブレット PC の画 面上に映された配置済みブロックをダブルタップす ることで指定したブロックを削除する.
- ⑨ 造形物の完成
- ⑩ アプリケーションの終了

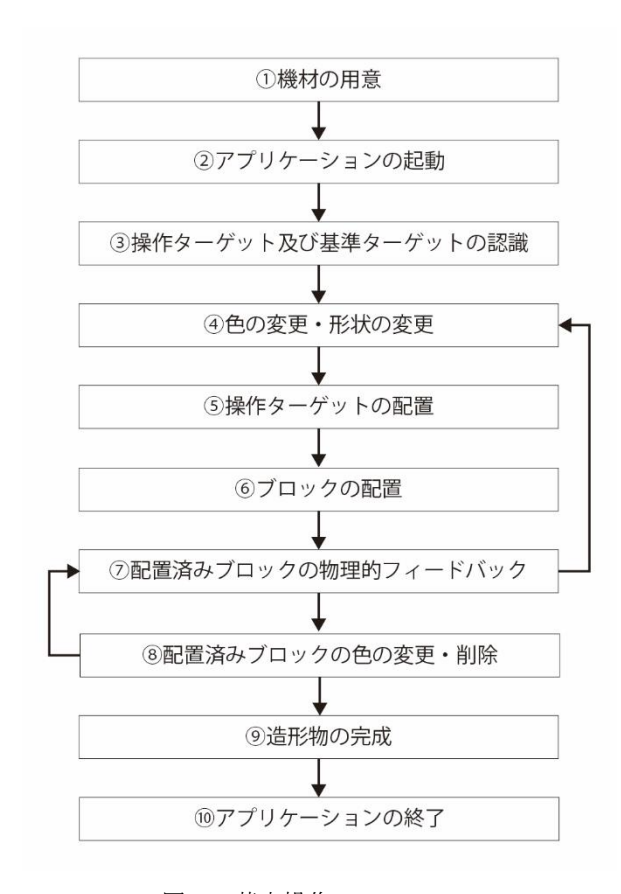

図 4 基本操作フロー Figure 4 Flow of Basic Operations.

# **4.** ブロックの積み上げ処理

# **4.1** ブロックの生成,配置

PlayBlockMode では、以下の2つの条件を満たしていれ ば,端末スクリーン上の任意の位置をダブルタップするこ とにより、操作ブロックの位置にブロックが配置される.

- ① 基準ターゲット及び操作ターゲットをカメラ画像よ り認識している.
- ② テーブルオブジェクトが静止している.

生成されたブロックは,基準ターゲットを親として,こ れに追従して動く.

# **4.2** ブロックの形状の変更

ユーザは操作ターゲットを回転させることにより、操作 ブロックの形状を変更することができる.この機能により タブレット PC 端末上のインターフェースを操作すること なくハンズフリーで、操作ブロックの形状を変更できる. 図5に示すように、立方体型の操作ターゲットの6面には それぞれ異なるパターンが割り当てられており,それぞれ のパターンに対応する形状が定められている.これらの形 状は、図 6 に示すように、操作ブロックの面の中で、基準 ターゲット面に対して最も高い面,すなわち y 座標の値が 最も大きい面のパターンに対応する形状が選択される.

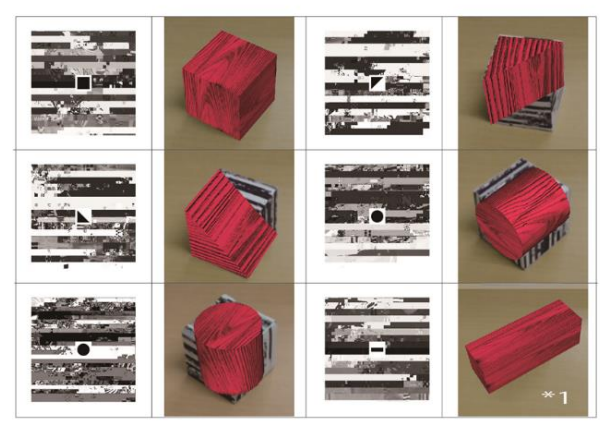

\*1 操作ターゲットを横に3個並べた大きさ

図 5 操作ターゲット各面のパターンと対応する形状 Figure 5 Face Patterns of the Operation Target and the Corresponding Shapes.

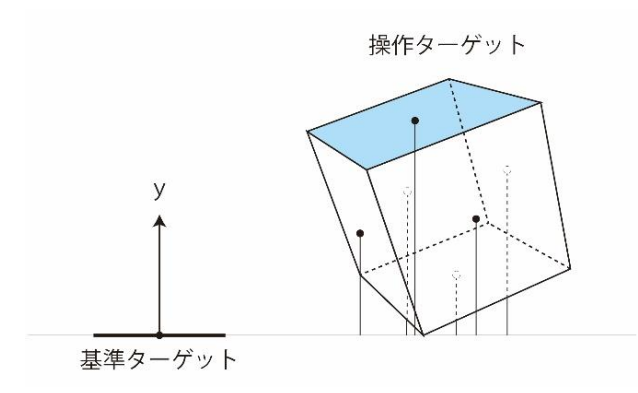

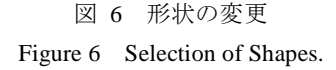

### **4.3** ブロックの下降

本アプリケーションでは,1個の操作ブロックを実体と して掴んで仮想ブロックを積み上げながら配置していくと いう直感的な操作を実現するため,積み上げ面と操作ブロ ックの底面が常に一致するような処理が必要となる.この ような処理を実現するため,操作ブロックが,配置済みブ

ロックと衝突した際は,テーブルオブジェクトすなわち配 置済みブロックを支えている床面を下げる(y 軸負の方向 へ移動)」というコールバック命令を与えている.すべての 配置済みブロック群はテーブルオブジェクトに追従するた め,同様に高度を下げていく.この処理は,操作ブロック が配置済みブロック群と離れるまで続けられ,両者が離れ た時点でテーブルオブジェクトは静止する.このような処 理により,積み上げ面と操作ブロックの底面の高さを一致 させることができる.以上の処理の一連の過程を図 7 に示 す.

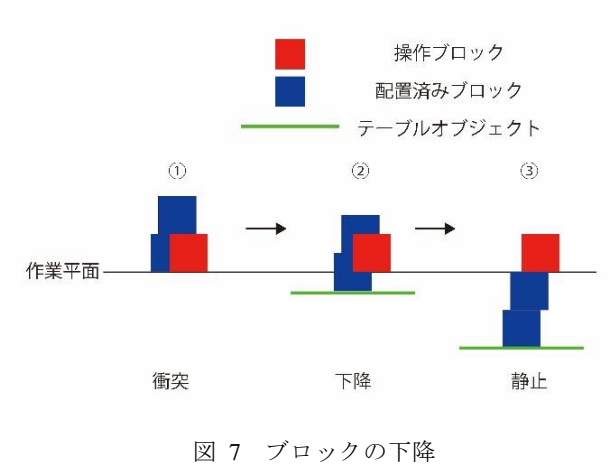

Figure 7 Descent of Blocks.

# **4.4** ブロックの上昇

操作ブロックが配置済みブロック群と衝突していない 状態になると,テーブルオブジェクトが衝突しなくなるま で,あるいは基準ターゲット面すなわち作業平面まで上昇 する. このとき、操作ブロックには下降の判定に使用した コライダ(衝突形状)とは別に底面部分に一回り大きなコ ライダ(オフセットコライダ)をもち,これが配置済みブロ ックと離れた際に「テーブルオブジェクトを上げる(y 軸正 の方向へ移動)」という命令を与えている. 以上の処理の一 連の過程を図 8 に示す.

# **4.5** ブロックの沈下表現

ユーザにブロックが作業平面より低い位置にあるとい う感覚を与えるため、本システムでは Unity のシェーダ機 能を用いて作業平面を境界として下側にあるブロックを半 透明化している.また同一ブロックが境界を跨ぐようにし て存在する場合,境界より下側にある部分のみを半透明化 する.その様子を図 9 に示す.

#### **4.6** 物理的特性の付与

テーブルオブジェクトが作業平面にある場合に配置済 みブロックに物理的な挙動を与える.これは Unity の物理 演算エンジンにより実現している.これにより物理的に不 安定な積み方をしている場合にはブロックが崩れるといっ た自然なアクションをとる.ただし,重力方向は基準ター ゲットの下方向すなわち y 軸の負の方向に固定されている.

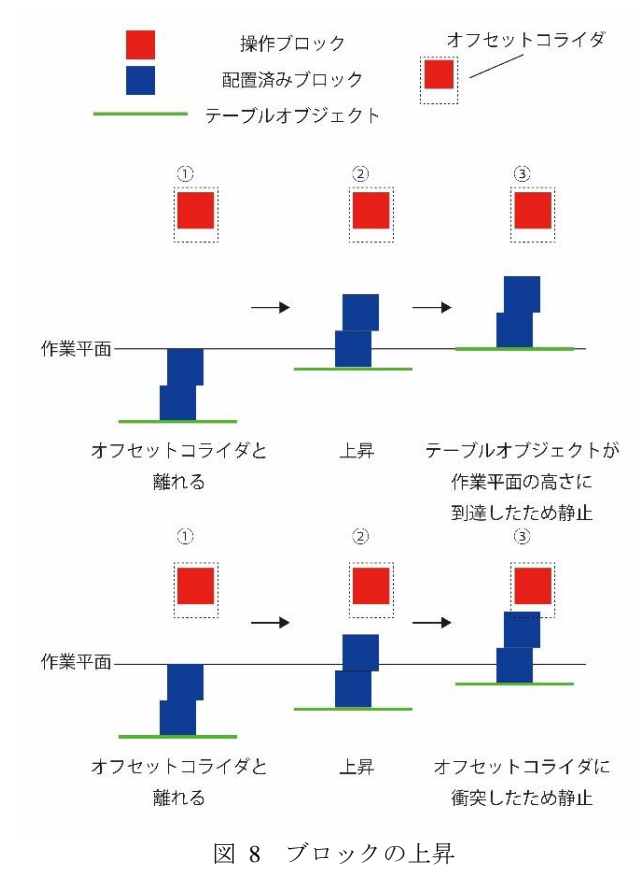

Figure 8 Ascent of Blocks.

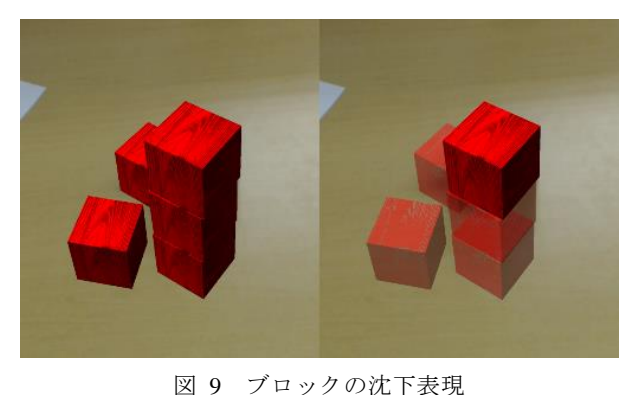

Figure 9 Physical Behavior of Building Blocks.

# **5.** 実行例

本アプリケーションを用いて,実際に制作した造形物を 図10と図11に示す. 図10のように、ブロックとブロック の上下に空間ができていても,うまく配置できていること がわかる.

図 12 に、配置済みのブロックが物理的な挙動をしてい る様子を示す.この図から,配置済みのブロックが削除さ れることで,崩れ落ちていく様子が再現されていることが わかる.

89

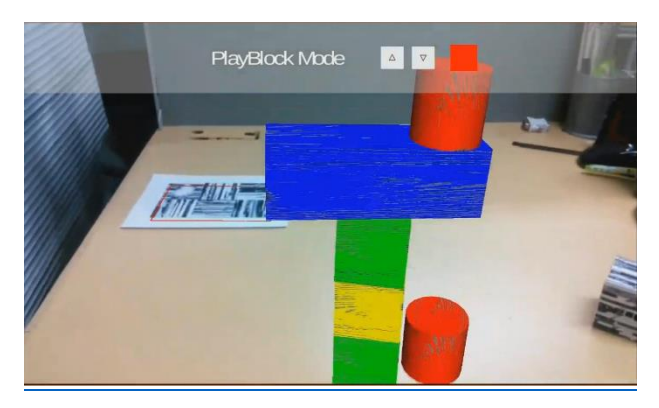

図 10 ブロックの積み上げ例1 Figure 10 Example 1 of Building Blocks.

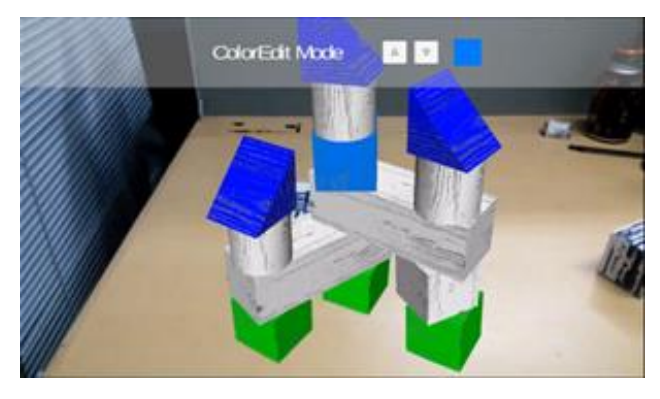

図 11 ブロックの積み上げ例2 Figure 11 Example 2 of Building Blocks.

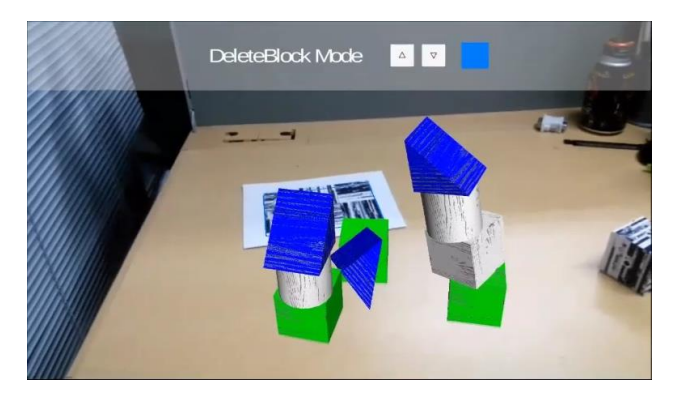

図 12 ブロックの物理的挙動 Figure 12 Expression of Block Settlement.

# **6.** おわりに

本稿では,ハードウェアとしては広く普及しているモ バイル端末のみを利用して,2 つのターゲットを用いて作 業空間内に仮想ブロックを積み上げ,任意の形状の造形物 を現実空間の中に仮想的に制作できる AR 積木アプリケー ションを提案した. 本アプリケーションにより、ターゲッ トを印刷した紙とバックカメラ付きのモバイル端末さえ用 意すれば誰もが簡単に積木遊びができるようになると考え ている.

今後は,ユーザインタフェースをわかりやすくするだ けでなく,ターゲット上にバーチャルボタンを配置するこ とにより,タップ操作を必要とせずに積木を自由に配置で きるような仕組みも取り入れていきたいと考えている.

# 参考文献

1) Augmented Reality Building Blocks [https://www.youtube.com/watch?v=3mis\\_IdAgPc](https://www.youtube.com/watch?v=3mis_IdAgPc) 2) 中嶋周平:拡張現実感に基づく立体ブロックパズル, 2013 年 度法政大学大学院デザイン工学研究科システムデザイン専攻修士 論文 (2013) 3) Unity <http://japan.unity3d.com/unity/> 4) Vuforia

<https://www.qualcomm.com/products/vuforia>

5) Nexus7(2013)

[http://www.asus.com/jp/Tablets\\_Mobile/Nexus\\_7\\_2013/](http://www.asus.com/jp/Tablets_Mobile/Nexus_7_2013/)